SUMMIT 99'ER USERS GROUF A STATE OF 5-----

# JUNE 1985 Vol. 3 No. 6

The June meeting will be held in Thursday, June 20th at Cuyahoga Falls High School at the corner of Fourth and Stow Streets in Room 413 - Physic's Lab. Please remember to sign in.

The program this month will be "Flow Charts and Diagraming Programs". Dan and Ian will be presenting the program. The July program will be a fun and swap night. Everyone should bring their equipment to get maximum enjoyment out of your computer.

A nominating committee needs to be organized for the coming elections in September. Anyone wishing to be nominated or would like to find nominees, speak up at the June meeting.

We are now exchanging newsletters with Cin-Day users Group from West Chester, Ohio and Carnation City 99er User Group from Alliance, Ohio. We welcome these two new users groups that exchange newsletters with us as well as the others that we currently exchange newsletters with.

CALENDER OF EVENTS:

JUNE 20 MEETING-- Flow Charts and Diagraming Programs JUNE 27 BOARD MEETING JULY 18 MEETING\_ Fun Night and Swap Night. Everyone should bring their equipment to get maximum enjoyment out of your computer. JULY 25 BOARD MEETING AUG. 15 MEETING\_ Advantages of Extended Pasic over Pasic AUG. 22 BOARD MEETING TIPS FROM THE TIGERCUB

€22

Copyright 1985

TIGERCUB SUFTWARE 156 Collingwood Ave. Columbus, DH 43213

Distributed by Tigercub Software to TI-99/4A Users Groups for promotional purposes and in exchange for their newsletters. May be reprinted by non-profit users groups, with credit to Tigercub Software.

The entire contents of Tips from the Tigercub Nos. 1 through 14, with more added, are now available as a full disk of 50 programs, routines and files for just \$15.00 postpaid!

Nuts Bolts is a diskfull of 100 (that's right, 100!) XBasic utility subprograms in MERGE format. ready for you to merge into your own programs. Contents include 13 type fonts, 14 text display routines, 12 sorts and shuffles, 9 data saving and reading routines. 9 wipes, 8 pauses, 6 music. 2 protection, etc., and now also a tutorial on using subprograms, all for just \$19.95 postpaid!

And I have about 140 other absolutely original programs in Basic and XBasic at only \$3.00 each!(plus \$1.50 per order for casette, packing and postage, or \$3.00 for diskette, PPM) Some users groups charge their members that much for public domain programs! I will send you ay descriptive catalog for a dollar, which you can then deduct from your first order.

This challenge was printed in Tips \$21 -

100!The Unprintable Unkeyabl e Program!

i10!To shuffle the numbers 1
 to 255 into a random sequen
 ce without duplication
 120!The strings contain the

ASCII characters 1 to 127 an d 128 to 255 130!Most of the ASCII charac

ters below 32 or above 159 c annot be input from the keyb oard

140!So how was this program programmed? 150 MS=\*

!\*\*\*\$\$%'()\*+,-./0
123456789:;<=>?@ABCDEF6H1JKL
MNOPORSTUVNXYZ[\]^\_'abcdefgn
ijklenopgrstuvwxyz(!)~\*
160 M2\$=\*

#### 17# H\$=#\$&#2\$

180 L=LEN(M\$):: RANDOMIZE :: X=INT(L\$RND+1):: N=ASC(SE6\$ (M\$,X,1)):: M\$=SE6\$(M\$,1,X-1 )&SE6\$(M\$,X+1,LEN(M\$)) I90 FRINT N;:: IF LEN(M\$)=0 THEN STOP ELSE 1%0

And here is the answer -It was written by a program that writes a program! Key this in and run it to create a MERGE format disk file. Then type NEW, then type MERGE DSk1.LONGSTRING and you will have a RUNable program consisting of lines 150-1/0 of the puzzie'

100 OPEN #1: DSK1.LONGSTRING ",VARIABLE 163 110 LN=100 :: GOSUB 190 :: A \$=L\$&\*N\$\*&CHR\$(190)

120 FOR J=1 TO 127 :: C\$=C\$Ł CHR\$(J):: NEXT J :: A\$=A\$ŁCH R\$(199)&CHR\$(127)&C\$ŁCHR\$(D) 130 FRINT #1:A\$

140 GOSUB 190 :: B\$=L\$&\*#2\$\* &CHR\$(190)

150 FOR J=128 TO 255 :: D\$=D \$&CHR\$(J):: NEXT J :: B\$=B\$& CHR\$(199)&CHR\$(12B)&D\$&CHR\$( 0)

160 PRINT #1:85

170 60SUB 190 :: F\$=L\$&\*M\$\*& CHR\$(190)&\*M\$\*&CHR\$(164)&\*M2 \$"&CHR\$(@)

180 PRINT #1:F\$ :: PRINT #1: CHR\$(255)&CHR\$(255):: CLOSE #1 :: END

190 L\$=CHR\$(INT(LN/256))&CHR \$(LN-256#INT(LN/256)):: LN=L N+10 :: RETURN

the Nou type 10 remaining lines, and you will have a speeded-up version of the Tigercub Scramble which was published in Tips #10. It is still not as fast as the CALL PEEK versions but is much more useful because you can modify it to scramble a sequence of any length anywhere between 1 and 255. For example, to shuffle the numbers 100 to 150 into a random sequence without duplication, just add a line 175 H\$=SE6\$(N\$,100,50).

The method of writing a "program that writes a program" was fully explained by John Clulow in the 99er magazine Vol. 1 Nos. 3 and 4. It is a little-used but very valuable technique.

For instance, Tips#9 contained the following routine to turn the alphabet upside-down.

100 FOR CH=33 TO 127 :: CALL CHARPAT(CH,CH\$):: FOR J=1 T O 16 STEP 2 :: X\$=SE6\$(CH\$,J ,2)&X\$ :: NEXT J :: CALL CHA R(CH,X\$):: X\$=" :: NEXT CH 110 INPUT A\$ :: GOTO 110

The only trouble with that is that it takes about 50 seconds to run. Try this instead -

100 FOR CH=33 TO 127 :: CALL CHARPAT(CH,CH\$):: FOR J=1 T O 16 STEP 2 :: X\$=SE6\$(CH\$,J ,2)&X\$ :: NEXT J :: CALL WRI TE(CH,X\$):: X\$=\*\* :: NEXT CH 1000 SUB WRITE(CH,X\$):: IF F LAG=1 THEN 1010 :: FLAG=I :: OPEN 01: DSK1.WRITE\*, DUTPUT ,DISPLAY ,VARIABLE 163 :: LN =3000 :: 60SUB 3000 1010 X=X+1 :: L\$=L\$ECHR\$(200 )&CHR\$(16)&X\$ :: IF X<5 AND CH<127 THEN L\$=L\$&CHR\$(179): : SUBEXIT

1020 X=0 1: PRINT #1:L&&CHR\$ (0):: L\$=\*\* 1: IF CH=127 THE N 1030 :: GOSUB 3000 1: SUBE X1T

1838 PRINT #1:CHR#(255)&CHR# (255):: CLOSE #1 :: 60T0 3#1 #

3000 L1=INT(LN/256):: L2=LN-2563L1 :: L\$=CHR\$(L1)&CHR\$(L 2)&CHR\$(147):: LN=LN+10 :: R ETURN

#### 3010 SUBEND

RUN that, type NEW, then MERGE DSK1.WRITE, and vou will have a or bor an consisting ٥f DATA statements containing the hex codes for all the upside-down characters. Add a line 100 FOR CH=33 TO 127 READ CHS :: :: CALL CHAR(CH, CH\$):: NEXT CH. and you can turn everything upside-down in only 12 seconds.

Someone sent me a classified ad, clipped from an unknown publication, which read -

TI-WRITER COMPANION. Loaded with ingenious ways to make your TI-Writer more effective. Well written. Send \$2.50 to Dr. Bill Browning, 7541 Jersey Avenue North, Brooklyn Park, MM 55428. Money back guarantee.

I sent off my money and have just received 29 pages. 3-hole punched, loaded with useful and ingenious tips and ideas for getting more out of TI-writer. I recommend it - it's worth twice the money and then some!

The K-Town newsletter recently published a utility routine that is so useful that I want to pass it on to everyone. If a program is not resequenced after it is modified, this will compare it with the original and prepare a MEKbE format file of all the changes, for the use of others to update their copy.

150 (SAVE old program in MERGE format (SAVE DSK1.(ol dfilename), MERGE). SAVE updated program in MERGE format(SAVE DSK1.(newfilename) , MERGE)

160 (RUN this program, answe r prompts for OLD FILE name, NEW FILE name, and a differ ent DUTPUT FILE name. 170 (When finished, type NEW

, then MERGE DSK1.(outputfil ename) and ENTER 180 (Can be MERGED into othe

r copies of OLD program to update them 190 DEF @(@\$)=ASC(SE6\$(@\$,1,

1))#256+ASC(SE6\$(@\$,2,1)) 200 AS=CHR\$(255)#CHR\$(255):: DISPLAY AT(1,1)ERASE ALL:"O LD FILE:": :"NEW FILE: ": :"OUTPUT FILE:" 210 ACCEPT AT(1,13)BEEP:BS : : ACCEPT AT(3,13)BEEP:DS :: OP EN #1:BS,INPUT ,VARIABLE 163 220 GPEN #2:CS,INPUT ,VARIAB

LE 163 :: OFEN \$3:D\$,OUTPUT, VARIABLE 163 230 LINPUT \$1:0\$ :: LINPUT \$ 2:E\$ :: F\$=SE65(U\$,1,2):: 6\$ =SE65(E\$,1,2):: A=0(F\$):: B=

=5669(69,1,2 8(69)

 \$,1,2):: B=0(6\$):: 6010 248 270 IF \$\${>E\$ THEN PRINT \$3: E\$

288 6010 238

Thanks to some ideas from Joyce Corker, I have made some more improvements to the Tigercub Menuloader, and I have used the above utility routine to list all the changes made since it was published in Tips#15.

100 thy A. Kludge/H. Gordon/ T. Boisseau/J. Peterson/etc. modified in Tips #22 102 OPTION BASE 1 :: DIM P6\$ (127), VV(127), VX(127):: 60T0 110 185 @,A,A\$,B,C,D\$,FLA6,I,J,K .KD.KK.N\$, NN. P\$, P5\$().0\$, S.S T, T\$(), TT, VT, VV(), VX(), W\$, X, X\$, k2.52 106 CALL INIT :: CALL LOAD : : CALL LINK :: CALL PEEK :: CALL KEY :: CALL SCREEN :: C ALL COLOR :: CALL CLEAR :: C ALL VCHAR :: CALL SOUND :: ! ≱₽-150 ! ##DELETED LINE ## 160 T\$(1)="d/f" :: T\$(2)="d/ v" :: T\$(3)="1/f" :: T\$(4)=" 1/v" :: T\$(5)="pro" :: ON WA RNING NEXT 170 1MA6E ### 180 DISPLAY AT(1,4): \*TIGERCU B MENU LDADER" 210 D\$="DSK1." :: OPEN #1:D\$ , INPUT , RELATIVE, INTERNAL :: INPUT #1:N5.A.J.K :: DISPLA Y AT(1,2)SIZE(27):SE6\$(D\$,1, 4)&\* - Diskname= \*&N\$; 230 FOR X=1 TO 127 :: 1F X/2 \$<>1NT (X/20) THEN 260 240 DISPLAY AT(24.1): Type c hoice or 0 for more 0" :: AC CEPT AT (24, 27) VAL IDATE (DIGIT )SIZE(-3):K :: IF K=0 THEN 2 58 :: IF VV(K)<>5 THEN 411 : : IF KOD AND K(NN+1 THEN 420 ELSE 248 290 DISPLAY AT (X+4, 2): USING 170:NN :: DISPLAY AT(X+4,6): PS :: P6\$(NN)=PS :: DISPLAY AT(X+4,18):USING 170:J :: DI SPLAY AT(X+4,22):T\$(AB5(A)) 291 VV(NN)=ABS(A):: VX(NN)=A BS(B) 275 15=" "&STR&(B):: DISPLA

Y AT(X+4,26):SE6\$(X\$,LEN(X\$) -2,3):: VI=VI+J

350 DISPLAY AT(X+6,1): C hoice?\* :: ACCEPT AT(X+6,16) SIZE(3)VALIDATE(DIGIT):K :: IF K<>NN AND K<>NN+1 THEN 41

410 IF K<1 OR K>127 OR LEN(P 6\$(k))=0 THEN 320 411 IF VV(K)=5 OR(VV(K)=4 AN D VX(K)=254) THEN 420 412 ON ERROR 417 :: CALL CLE AR :: OPEN #2:D\$&P5\$(k):: CA LL SCREEN(16) 413 LINPUT #2:W\$ :: IF EOF(2 THEN 416 :: PRINT WS 414 CALL KEY (0, k, S) :: IF S=0 **THEN 413** 415 CALL KEY (0, K2, S2) :: IF S 2(1 THEN 415 ELSE 413 416 CLOSE #1 :: CLOSE #2 :: END 417 DISPLAY AT(12,10): "UNLIS TABLE" :: CALL SOUND (200,110 .0):: RETURN 400 430 ON ERROR 417 :: CALL IN1 T :: CALL PEEk(-31952.A.B):: CALL PEEK (A1256+B-65534, A, B ):: C=A\$256+B-65534 :: A\$=D\$ &PG\$(K):: CALL LOAD(C.LEN(A\$ ))

The Benu Loader will now list up to 127 programs files, showing the and number of sectors in each and the file type, record type and record length of each file. It will stop at the end of each page, and continue on a default value 0, or will stop for of. selection when any key is pressed. It aives disk name, number of sectors used and available. it adds up sectors actually used and gives a warning if all sectors are not accounted for. It will load and run any program which can be loaded from Extended Basic, displaying the program being loaded. It will delete any program or file, after first displaying the filename and requesting verification. It will list any listable file to the screen, pausing on any key input, and can be

very easily modified to list to a printer. If a file is not listable, it will inform you so, and restart the menu selection. It has the pre-scan option to speed it up.

Fairly often, the disk directory will lose track of one or a few sectors during the process of loading records, even though the Disk Nanager showed all 358 were initialized. That's why I put the checking routine in the Menu Loader. The figure shown as "used" is actually 358 minus the 346606 of sectors still available, and is checked against the total sectors of all files.

The loss of a few sectors 15 n O ser lous matter, but once in a great while you may notice that the "available" and "used" Sector quantities have obviously been reversed. H have found that this is a sional that the disk 15 about to go haywire and you had best back it UD. immediately!

Programs and files are loaded İn the first available sector. and continued the 10 next available sector. If a number of small files are Geleted from a disk, and a long file is then loaded, it may thus be fractured into many parts. If you have a disk on which you HOLE continually add and delete files of various lengths, it will become badly fractured. This can cause disk errors. and it also badly overworks your drive. It is a good idea to recopy your work disk occasionally - file by file, not sector by sector with a guick copier.

MEMORY FULL' - Jim Peterson

TI TERMINAL EMULATOR II ALTERNATIVES This article will cover two terminal tolerai emulator programs for the TI 99/4A system. file. T I use the word system because these risk of programs require: 1. RS232, 2. 32K memory deciate expansion, 3. Disk system, and 4. Editor/ file tr Assembler module or CorComp disk feature controller. Programs covered in this T.I.B.E article are TE-1200, and PTERM-99. TI TERM

The purpose of a terminal emulator is to enable transfer of data between computers, allowing sending and receiving systems to "talk" in a recognized method of handling data, even when sending computer is different than receivina computer. The terminal emulator program is used to set communcation parameters for using a MODEM with a RS232 interface. Some parameters encountered in terminal emulators are BAUD rate, RS232 (1-4), Parity, Stop bits, Echo, and Data bits. Another use of a terminal emulator program is to software interface radio amateur equipment. I have been able to use these programs to interface with KANTRONICS UTU for receiving RTTY as well as other modes of communications without having to layout additional money for KANTRONICS. HAMSOFT software for the TI 99 4/A.

TE-1200 by E. Earle Thompson was the first alternative for the TI TERMINAL EMULATOR II, that had capabilities of "auto-logging". Auto-logging allows you to use 32K memory expansion to "hold" incoming data. When the 12.5 K of ram buffer is full, program automatically dumps the 12.5 K bytes, (approximately 48 sectors) of data to a disk file that has been set-up pressing "Control" and "4" Keys when parameters were inputed. The outputted file is a display, variable 128. Outputting of the file is done while ON-LINE, this increases your on-line charges, possibly long distance such as SOURCE and COMPUSERVE. TE-1200 communcations parameters can be re-entered anytime by pressing "control" and "1" keys. Also to recall an Auto-logged file to use with a editor program such as TI-WRITER or EDITOR/ASSEMBLER the display, variable 128 file must be conveted to a display, variable 80 file. TE-1200 allows the user to select baud rates Of 110 upto 9600, baud rate depentent on modem baud rate, capability of RS232, and some other variables such as line noise, tolerance for error. The last item is important in cases where no "missing" data can .be

ATIVES by William M. Lucid tolerated, such as transmitting an assembly file. The faster the baud rate, the greater the risk of garbled or lost data when using nondeciated telephone lines. TE-1200 supports same file transfers as TI TERMINAL EMULATOR II, this feature allow you to use downloading feature of T.I.B.B.S. bulletin boards which require either TI TERMINAL EMULATOR II or TE-1200.

Another excellent terminal emulator program is P-TERM-99 by C. Richard Bryant. This program lives up to its claim of, "the ultimate terminal program. 300/1200 baud, 24K download buffer, 20K upload buffer, 256 color combinations and many more options." One of those other options is the ability to toggle your printer on and off by pressing "control" and \*1\* Keys, with this feature you can simutaneously display and print at the same time or toggle printer off to only display data. Default values are for 300 baud, RS232 port 1, even parity, 1 stop bit, and 7 bits data. Default values can be selected-at first prompt by pressing enter twice. PTERM-99 will load from Extended Basic, Editor/Assembler or Mini-Memory modules. This program allows for resetting communication parameters at any time by pressing "control" and "7" Keys. Pressing "function" and "7" allows you to select foreground and background colors of your perference, choices are presented on screen to aid in making selection. Outputting of the download buffer when full will occupy about 110 sectors. When the download buffer is within 1K of being full the screen will turn red, this feature works very well. When screen turns red you must dump the download buffer or the download buffer will be over written. Download buffer file output, if a disk file is in the display variable 80 format. Upload text files need to be in display variable 80 format. I have found this works best by removing control characters. T.I.B.B.S. bulletin boards will not "recognize" PTERM-99 the first time you attempt to log on. Another disadvantage is true TE II "File transfer protocal" is not a feature of this well planned, easy to use, and ecomonical program. PTERM-99 is a reliable, dependable, and proven program, well worth the \$17.50!

(TE-1200 is published by Softmail, PO Box 745, Rockwall, TX 75087. TE-1200 is listed in UNISOURCE catalog. UNISOURCE has a toll free telephone number 1-800-858-4580, there address is Box 64240, Lubbock, TX 79464 the last price update I received shows TE-1200 costing \$39.95. PTERM-99 is being sold by TEXAMENTS, 53 Center Street, Patchogue, NY 11772, program costs \$17.50 and includes shipping.)

#### NOISELESS PERIPHERAL EXPANSION BOX

| <br>********* |      |   |     |    |
|---------------|------|---|-----|----|
| By Bob        | Hubi | 1 | MSP | UG |

Are you distracted & disturbed by the tornadic roar of the Peripheral Expansion Box ? TI engineered this box to provide sufficient cooling capacity for the most strenuous of circuestances -- all 8 card slots occupied and under heavy, continous usage. Since my use didn't approach the design limits, I experimented with ways to slow the fan down, and I mas successful in reducing that noise level to a barely perceptible purr ! I have now been testing this change for a sufficient period of time, and I feel confortable in reconsending the apdification to all. In fact I have even run under light loads for moderate periods of time without any fan at all, but I don't ' advise going to that extreme.

I had considered 2 options, buy a quieter fan or slow down the fan I have. A quiter fan costs about \$20 or more, so I quickly discarded that option. I could reduce the fan speed with either a special solidstate voltage regulation device or merely install a power resistor in series with the fan. Since I have no experience with such solid-state devices and the components would as likely cost around \$10. I elected for the latter method at a cost of \$0, using components from my box of electronic junk. If you had to buy the components at retail, the cost would amount to no more than \$2-\$3

The PEB fan is rated at 14 Watts. I have found that inserting a 500 -700 Ohe power resistor, 10 Watts power dissipation reduces the speed to a very acceptible level, 700 Dhes is ay own preference. Series of 2 or more resistors say be combined to add up to 700 Dhes. The resistor "steals" the energy that originally was intended for the fan, thus the fan doesn't work as hard. However in doing so, the resistor sust shed the extra energy itself and does so by producing heat. Therefore you should mount the resistor outside of the PEB, immediately behind the fan thus allowing the circulating air to cool it. Mounting it inside the cabinet. although aesthetically more pleasing will add unwanted heat inside the cabinet. Procedure to disassemble the PEB to access the fan lead wires

- 1) Unplug power cord and resove lid
- Disconnect and remove disk drive
- 3) Remove all slide-in cards
- 4) Remove cabinet screws
- (?14?) on bottos, back and sides 5) Slide cabinet base out
- 6) Disconnect 1 of the fan leads
- 7) Extend the 2 wires thru holes in the cabinet back
- B) Splice resistor(s) in series and sount on box near exhaust
- 9) Reassemble box

Since the fan air intake is thru the card cage, I cut foam to fit in the empty slots at the far forward side of the card cage, forcing the reduced airflow thru the existing cards, increasing their cooling.

The resistors will run warm and possibly hot, this is normal. Don't cheat and use less than a 10 Matt resistor which may get too hot and cause problems.

You'll be amazed at the reduction in the noise pollution. If anyone knows of an inexpensive solid-state equivalent to perfors the identical function, please notify me. Good Luck !!

This article comes to us from Chattanooga TI 99/4A Users Group,

May 1985 issue.

## Software Piracy and the Death of a Computer: by Donald H. Thomson III of M & T Utilityware

I would like to address a problem that is continually plaguing our fantastic computer. This problem, as just about everyone knows is called "piracy". I currently market three programs for the TI-99/4A, of which are considered by many to be pretty good programs and not the "ripoffs" that quite a few people have mentioned to me, seem to keep coming down the pike. Contrary to popular "piracy" beliefs, my software is not "public domain" and is not supposed to be distributed by unauthorized persons. I know however, my software has entered the dreaded "piracy pipeline", and is now in the hands of many people who have obtained it illegally. I would like to say something to the people who are doing it: "I sincerely hope that a burglar breaks into your house and steals something that is very vualable to you, since it is the same thing you are doing to me!" I started out in this business with the idea that Ihad some inique programs that I thought were pretty good and might be of some value to other people. I have quite a few ideas for other utility programs written in both Assembly Language and Pascal. I purchased the Pascal System in hopes that some day software would be available for it. So far, nothing has happened, so I will be writing some myself. So, those of you who have purchased the Pascal System, don't give up on it yet. I decided to market my utility programs, with the idea that it would be very nice to have all of your utility software on one disk. That way you don't have to keep swapping disks in and out of your disk drives. Armed with that idea. I did not spend the time dreaming up some elaborate protection system that would have been broken anyway. I felt it vould be more worthwhile to the TI-99/4A owners for me to spend my time writing programs they could use. I figured that it would take quite a long time to write protection scheme just to outsmart the pirates. So much for good will. The pirates have decided, to take it upon themselves, to distribute my software illegally for me. I even went so far as to include the source code with my programs, so that people might be able to learn "assembly language" a little easier. I would like to repeat a comment that was made to me by a "pirate" who approached me at the "TI FAIRE", which was held in Chicago on November 10, 1984. He told me that "his pirating of software, software that someone had spent many hours of their life creating, actually stimulates the market". How can software piracy possibly stimulate a market? All it does is contribute to the premature "death" of a computer. He told me that if people get software, then they will buy hardware. All I have to say about this is "hogwash"! The only thing software piracy

Ľ

accomplishes is to make programmers, like syself and others, say "TO HELL WITH IT". At that time a anjor wold has been created in an area that makes computers tick, the software. Can you imaginge what it would be like if programmers started saying "TO HELL WITH II'? Well there would be no new and better software. The next logical chain of events is that people would start dumping their computers! The outcome is simple: "the premature death of a computer due to the selfishness of people who think they are stimulating the market!". The only reason this fantiastic computer has held on so long, after being abandoned by Texas Instruments, is because of the good will, hard work and grace of honest people. I think that we should thank GOD that there are more "honest" people than there are "computer killers". I feel that software for the TI-99/4A is already relatively low priced. I am beginning to see better quality software coming out, on a regularly basis, and with lower price tags. I simply can not understand why the "pirates" find it necessary to try and ruin a good thing? Why are you folks trying to kill our computer? I simply do not understand it! The mad Texas Instruments bailout panic is over. There is now a lot of good quality software available for our machine. I think that instead of trying to kill it, why don't you folks try and do something constructive, like contribute to the long life of the machine instead of its premature death? Those who have purchased my software legally will find that they will receive full technical and update support, as well as, a money back guarantee. I don't know, at this time, of any software company for any other computer that makes this offer. A note to all of the honest TI-99/4A owners: Think about that when you are offered a "pirated" copy of software. If you buy my programs from a pirate, you will get no support, as well as, no money back guarantee. I don't know of any "pirates" who guarantee stuff they steal! In conclusion, we don't want to prove the industry right by letting the "pirates" kill our computer. Ignore the "pirates" and support those people who are working to make one of the most powerful home computers around survive!

The following article comes to us from 99 HOCUS, May 1985 issue.

### FORCING PRINTER PAUSES

by Abdallah Clark

If you want to change, in the middle of your text, to another printwheel or differently colored ribbon, use the ALTERNATE INPUT Command at the point in your text where you want to make the switch. When used in text without a separate file being specified for a "Mailing List" option in the Text Formatter, the ALTERNATE INPUT Command stops the printer and then leaves TI-WRITER waiting for your input from the keyboard. Change your daisywheel or dot-matrix printer as needed, then press ENTER, and the printing continues to completion from that spot. Since no harm is done by just pushing ENTER, you have an easy way of pausing, not aborting, the printout process! However, only one such change may be made per line of text, unless you do some really fancy work with the Transliterate Command. Also, it seems the results will be more dependable if you put the DEFINE PROMPT Command (and its carriage return) on a separate line. If your ALTERNATE INFUT is on a line to itself, though, you will have a linefeed there by pressing ENTER. However, place it where needed or substitute them for a carriage return symbol or reduce the ".SP n" format command by one to retain your text's form. It is also important to note that the ALTERNATE INFUT Command is the only Command that does not use a leading period as a signal to the Text Formatter that it is a special function symbol. This has two effects. One, don't let habit make you use a period, or you will have an unwanted period in your text. Two, you cannot use that combination of characters in your own document, unless indirectly by way of transliteration.

Another note to be mentioned about the ALTERNATE INPUT Command is that the digit used between the asterisks may only be used once, whether this pertains to a single document, or a series of documents "linked" by the INCLUDE FILE command. Be careful not to exceed the maximum of 99 for that digit in the ALTERNATE INPUT Command when you have a series of documents, too. You may also use the DEFINE PROMPT Command in conjunctin with the ALTERNATE INPUT Command, to

the ALTERNATE INPUT Command, to compose a memory jogger message for the task needed. (Remember: always give the ".DP xxxxx" first, then the particular ALTERNATE INFUT Command.) This way, when the Text Formatter prints the document, the printer will stop where the ALTER-NATE INPUT group of characters are located and your prompt appears on the monitor/TV display. It's even easier than you would think if you list all the prompts at the beginning of your document, because then you may move/rearrange text to your heart's content without having to worry about whether you're keeping the prompt ahead of the input. A handy convenience if you make more than one of these printer changes in the course of one document! t.

**\$**23

Copyright 1985

TIGERCUB SOFTWARE 156 Collingwood Ave. Columbus, OH 43213

Distributed by Tigercub Software to T1-99/4A Users Groups for promotional purposes and in exchange for their newsletters. May be reprinted by non-profit users groups, with credit to Tigercub Software.

The entire contents of Tips from the Tigercub Nos. 1 through 14, with more added, are now available as a full disk of 50 programs, routines and files for just \$15.00 postpaid!

Nuts & Bolts is a diskfull of 100 (that's right, 100!) XBasic utility subprograms in MERGE format, ready for you to merge into your own programs. Contents include 13 type fonts, 14 text display routines, 12 sorts and shuffles, 9 data saving and reading routines. 9 wipes, 8 pauses, 6 music, 2 protection, etc., and now also a tutorial on using subprograms, all for just \$19.95 postpaid!

And I have about 140 other absolutely original programs in Basic and XBasic at only \$3.00 each!(plus \$1.50 per order for casette, packing and postage, or \$3.00 for diskette, PPM) I will send you by descriptive catalog for a dollar, which you can then deduct from your first order.

Several different routines have been published which will extract and save a specified series of lines out of a program, but this one by George Steffen of the L.A. 99ers is certainly the 1 !SUBROUTINE EXTRACTOR by 6 eorge F. Steffen. SAVE in ME R6E format. MER6E into any p rogram (with line # starting above B). RUN to extract 2 !selected lines. Deletes i tself. Then BE SURE to SAVE the selected lines in MER6E format because the remaining lines are still in memory! 3 CALL CLEAR :: CALL INIT :: INPUT "Line numbers of rout ine to be saved: First,Last? ":L,M :: 6=256 :: CAL

L PEEK(-31952, H, 1, J, K) 4 C=INT(M/6):: D=M-C#6 :: F= (J-6) #6+K :: FOR E=(H-6) #6+1 TO F STEP 4 :: CALL PEEK(E, A, B):: IF A=C AND B=D THEN 6 5 NEXT E :: PRINT :"LINE":M: "NOT FOUND!" :: STOP ! P-6 H=INT(E/5):: I=E-(6#H):: H =H+6 :: C=INT(L/6):: D=L-C#6 :: FOR E=E+4 TO F STEP 4 :: CALL PEEK(E, A, B) :: IF A=C A ND B=D THEN B ! P-7 NEXT E :: PRINT : "LINE";L; "not found!" :: STOP !@P-8 E=E+3 :: J=INT(E/6):: K=E-(6#J):: J=J+6 :: CALL LOAD(-31952, H, I, J, K):: STOP ! P-

The enhancements to my Menu Loader, published in Tips #22, contained an error. Please change line 413 to read -413 LINPUT #2:W\$ :: PRINT W\$ :: IF EOF(2)THEN 416

Some folks were interested in the idea of a program that writes a program, so let's write a program that will write a program to list the token codes that you need to use to write a program that will write a program -

100 OPEN 01: DSK1.TOKENLIST ,OUTPUT,DISPLAY ,VARIABLE 16 3 :: FOR N=129 TO 254 :: L1= INT(N/256):: L2=N-256%L1 110 PRINT 01: CHR\$(L1)&CHR\$(L 2)&CHR\$(131)&CHR\$(N)&CHR\$(0) :: NEXT N 120 PRINT 01: CHR\$(255)&CHR\$(

Key that in and SAVE it just in case, then RUN it. When READY, type NEW, then MERGE DSK1.TOKENLIST. Now LIST it and you will see a list of ASCII codes 129 through 254 and their token meanings. Delete lines 171 through 175, 185, 198, 226 throut 231. and 242. Change the definition of 199 to QUOTED STRING, of 200 to UNQUOTED STRING, and 201 to LINE NUMBER, and add line 255 END OF FILE.

You don't need all those exclamation points, so change the program to a DIS/VAR BØ file by LIST "DSK1.TOKENLIST". Then key in this little routine.

100 OPEN #1:\*DSK1.TOKENLIST\* :: OPEN #2:\*PIO\* 110 LINPUT #1:A\$ :: PRINT #2 :SE6\$(A\$,1,4)&SE6\$(A\$,6,LEN( A\$)):: IF EOF(1)<>1 THEN 110 120 CLOSE #1 :: CLOSE #2 :: END

RUN it, and print out a list of all the token codes. More on this next month - if someone buys a few programs so that I can afford another month.

Now that we've done about all that we can with the Menu Loader; here is another version to use on your finalized library disks of programs. It lacks the features that you will no longer need, but will list your programs by their full names, up to 24 characters long.

100 !NAMELDADER by A. Kludge /M. Gordon/T. Boisseau/J. Pe terson/etc. 110 CALL CLEAR :: CALL SCREE N(5):: FOR S=1 TO 14 :: CALL COLOR(S,7,16):: NEXT S :: C ALL VCHAR(1,31,1,96):: CALL COLOR(0,2,16) 120 OPTION BASE 1 :: DIM P6s (99),Ms(99)

130 ! List the full names of the programs on the disk in the DATA statements. in the sequence in which they are listed by an ordinary disk cataloger program 140 !Then SAVE this program under the filename LOAD 150 DATA 160 DATA 170 DATA 180 DATA 190 DATA END 200 FOR J=1 TO 99 :: READ M\$ (J):: H\$(J)=SE6\$(H\$(J),1,24) 210 IF Ms(J)="END" THEN Ms(J )=\* \* :: 60T0 230 220 NEXT J 230 INA6E ## 240 DISPLAY AT(1,4): "TIGERCU **B** NAMELOADER\* 250 D\$="DSK1." :: OPEN #1:D\$ , INPUT , RELATIVE, INTERNAL :: INPUT #1:P\$ 260 FOR X=1 TO 99 :: IF X/20 <>INT(X/20)THEN 290 270 DISPLAY AT(24,1): Type # of choice or Enter 0" :: AC CEPT AT(24,27) VALIDATE(DIGIT )SIZE(-3):K :: IF K=0 THEN 2 BO :: IF K>D AND K<NN+1 THEN 390 ELSE 270 280 X=1 290 I=I+1 :: IF I>127 THEN K =X :: 60T0 370 300 INPUT #1:P\$ :: NN=NN+1 310 IF LEN(P\$)=0 THEN 350 320 DISPLAY AT (X+3,2): USING 230:NN :: DISPLAY AT(X+3,5): M\$(NN):: P6\$(NN)=P\$ 330 CALL KEY (0, KK, ST) :: IF S T=0 THEN 340 :: FLA6=1 :: 60 TO 350 340 NEXT X 350 DISPLAY AT(X+4,1):" " :: DISPLAY AT (X+5,2): USING 230 :NN+1 :: DISPLAY AT(X+5,6):" Terminate\* 360 DISPLAY AT(X+6,1):\* С hoice?" :: ACCEPT AT(X+6,16) SIZE(2) VALIDATE(DIGIT):K :: IF K<>NN AND K<>NN+1 THEN 38 370 IF K=NN+1 THEN CALL CLEA R 11 CLOSE #1 11 END 380 HIF K(1 OR K)99 OR LEN(P 6\$(K))=0 THEN 350 390 CLOSE #1 400 CALL INIT :: CALL PEEKE 31952, A, B) :: CALL PEEK (A:256

+B-65534, A, H):: C=A#256+B-65 534 :: A\$=D\$&P6\$(K):: CALL L DAD(C,LEN(A\$)) 410 FOR I=1 TO LEN(A\$):: CAL L LOAD(C+I,ASC(SE6\$(A\$,I,1)) ):: NEXT I :: CALL LOAD(C+I, ð) 420 CALL VCHAR(1,3,32,672):: CALL SCREEN(8):: FOR S=0 TO 14 :: CALL COLOR(5,2,1):: N EXT S :: DISPLAY AT(12,2):"L OADING \*; H\$(K) 430 RUN \*DSK1.1234567890\* Last month I forgot to have anything for the kids, or anything in Basic, 50 -100 CALL CLEAR 110 REM by Jim Peterson of Tigercub Software 120 PRINT TAB(1): \*\*\*\*\*AUTOMA TIC HOUSE HAZE\*\*\*\*: : : :\*

E78\*)

C7C7C38\*)

C383810\*)

FIE")

11E\*)

4242410")

444438\*)

270 T1=610

280 T2=610

FFFFFFF)

330 R=10

340 50SUB 1460

260 CALL SCREEN(5)

678\*)

290 CALL CHAR(136,\*FFFFFFFF

300 CALL COLOR(14,16,16)

310 CALL COLOR (13, 2, 16)

320 CALL COLOR(12,2,16)

460 60T0 420 490 C=C+A 500 RETURN 530 R=R+A 540 RETURN ) Choose your mouse and":"wa 570 R=R-A tch it try to find its way" 580 RETURN 130 PRINT "through the maze. ": : " When one of the mice has": "taken 50 extra steps, 1 the":"cat gets it!" 610 C=C-A 140 PRINT : : "Touch any key" 620 RETURN 150 CALL KEY(0,K,ST) 160 1F ST<1 THEN 150 640 C=C+1 170 CALL CLEAR 180 CALL CHAR(120, \*0078FEFFF 660 R2=R 670 C2=C 190 CALL CHAR(121, 103838707 200 CALL CHAR(122, \*387C7C7C7 700 Y=Y+1+(Y=2)#2 210 CALL CHAR(123, \*001E7FFF7 220 CALL CHAR(128, \*001E61816 0.850 230 CALL CHAR(129, \*384444444 240 CALL CHAR(130, 102828444 770 C1=C1+1

350 R1=10 360 C=2 370 C1=2 380 CALL HCHAR (R, C, 136, 2) 390 C=C+1 400 M=120 410 M2=128 20 420 RANDOHIZE 430 A=(INT(2#RND)+1)#2 440 B=INT(10#RND)+1 450 ON B 605UB 470,470,470,4 70,510,510,550,550,590,590 470 IF C+A>30 THEN 630 489 CALL HCHAR (R, C, 136, A) 510 IF R+A>20 THEN 540 520 CALL VCHAR(R, C, 136, A) 550 IF R-AK2 THEN 580 560 CALL VCHAR (R-A+1, C, 136, A 590 IF C-A(3 THEN 620 600 CALL HCHAR (R.C-A+1, 136, A 630 CALL HCHAR (R.C. 136) 650 IF C<31 THEN 630 680 CALL HCHAR(R1,C1,M) 690 CALL HCHAR (R2, C2, H2) 710 IF Y=2 THEN 1020 720 CALL HCHAR(R1,C1,136) 730 DN H-119 60T0 800,900,74 740 IF C1=31 THEN 950 750 CALL 6CHAR (R1, C1+1, 6) 760 IF 6=32 THEN 850 780 H=120 790 60TO 950 800 CALL 6CHAR(R1-1,C1,6) 81# IF 6=32 THEN 74# 829 R1=R1-1 830 N=121 840 60T0 950 850 CALL 6CHAR (R1+1, C1, 6) 860 IF 5=32 THEN 900 878 R1=R1+1 B80 M=122 890 60T0 950 900 CALL SCHAR(R1, C1-1, 6)

910 IF 6=32 THEN 800 920 C1=C1-1 930 H=123 948 60T0 958 950 CALL HCHAR(RI,CI,M) 96# IF (C1=31) # (C2=2) THEN 13 970 IF C1<31 THEN 700 980 T2=T2-10 990 CALL SOUND (50, T2, 5) 1000 IF T2=110 THEN 1340 1010 50T0 700 1020 CALL HCHAR (R2, C2, 136) 1030 ON M2-127 60TO 1040,120 row R? And did you know that 0,1090,1150 ACCEPT N\$ will accept 1040 CALL 6CHAR (R2+1, C2, 5) string of 255 characters? 1050 IF 6=32 THEN 1090 1060 R2=R2+1 1070 H2=129 1080 50T0 1250 1090 IF C2=2 THEN 1250 1100 CALL 6CHAR (R2, C2-1, 6) 1110 IF 6=32 THEN 1150 1120 C2=C2-1 1130 H2=128 1140 60T0 1250 1150 CALL 6CHAR (R2-1, C2, 6) 1160 IF 6=32 THEN 1200 1170 R2=R2-1 1180 M2=130 1190 60T0 1250 1200 CALL SCHAR (R2, C2+1, 5) 1210 IF 5=32 THEN 1040 1220 C2=C2+1 1230 M2=131 1240 60TO 1250 1250 CALL HCHAR (R2.C2.H2) 1260 IF (C2=2)\*(C1=31)THEN 1 320 1270 IF C2>2 THEN 700 1280 T1=T1-10 1290 CALL SOUND (50.11.5) 1300 IF T1=110 THEN 1370 1310 60T0 700 1320 CALL HCHAR(1,1,32,768) 1330 GOTO 330 1340 50SUB 1460 1350 PRINT "THE CAT GOT THE WHITE MOUSE": : 1360 GOTO 1390 1370 60SUB 1460 1380 PRINT "THE CAT GOT THE BLACK NOUSE": : 1399 PRINT "TO PLAY AGAIN, T OUCH ANY KEY\* 1400 CALL KEY(0,K,ST) 1410 IF ST<1 THEN 1400 1420 T1=610 1430 T2=610 1440 CALL HCHAR(1,1,32,768)

1450 60T0 330 1460 CALL HCHAR(23,1,32,32) 1479 PRINT CHR\$(120);(619-T1 )/10;TAB(20);CHR\$(128);(610-T2)/19 1488 RETURN Did you know that ACCEPT AT(1,#) will accept a full line of 28 characters? Did you know that ACCEPT AT (R.0)SIZE(-28) and Enter will accept everything on

Need a filler, so -100 MUSICAL BARGRAPH by Jim Peterson 110 CALL CLEAR :: CALL SCREE N(5):: FOR J=2 TO 14 :: X=J-(J)4):: CALL COLOR(J,X,I):: NEXT J 120 DIH N\$(13),N(13):: H\$=\*( BBEHPX hpx \* & CHR\$ (128) & CHR\$ (1 36):: FOR J=1 TO 13 :: M\$(J) =SE5\$(H\$, J, 1):: DISPLAY AT(J +6,1)SIZE(1):N\$(J):: NEXT J 130 X=110 :: FOR J=1 TO 13 : : N(J)=X#1.059463094^(J-1):: NEXT J 140 A=INT(13\$RND+1):: B=INT( 25#RND+1):: DISPLAY AT(A+6,2 )SIZE(28):RPT\$(N\$(A),B):: CA LL SOUND (B\$40, N(A), 0, N(A) \$2+ 4,0,N(A)\$4+6,0) 150 DISPLAY AT(A+6,2):\*\* :: 60T0 140

**HENORY FULL** 

Jim Peterson

# GRAPHICS - CHARACTER SETS

A Review by Don MacClellan

I have been waiting anxiously for some time since Dave Rose released his 'Gothic Letters' to public Domain to see what his additions and improvements to it would be. 'Character Sets and Graphic Design' is the name of a recently released program which makes possible printing of 10 or more large (and unique) character sets along with graphics and pictures.

The minute I received the CIN-DAY Newsletter with the announcement of its availability I ordered it. It was waiting when I got back from vacation and to say the least, I am most impressed. The package consists of three diskettes: Instructions (about 10 pages), Programs and a Data Diskette. Once you have printed out the instructions you may store that one in a safe place. The Program and Data diskettes are SSSD and the program reminds the user when to install the appropriate diskette. I combined my set on a DSDD diskette but have not taken the time to revise the prompts.

The Character Fonts which were shown at the May meeting and the more professional appearance of the BYTEMONGER are the result of using this very versatile program. The maximum character size is three columns wide by four rows (lines) as illustrated by the Gay Ninetys and the Oblong characters. The program also allows compressed letters and automatic centering. The program is available for two printer formats: that of the Prowriter and the Epson-Gemini. In addition to the diskette DIS/VAR 88 instructions, written detailed instructions are also included. There are several picture files included so that you may try out printing pictures in normal or double size and the optional picture framing feature.

One of the versatile features of this program which, in addition to allowing you to design your own pictures and graphics, is it allows you to design your own character sets. The instructions tell you how, and also show you how much work Dave has in all these character definitions. If you create a character set using this package and send it to Dave, he will send you a diskette of character sets when he has received enough to fill a diskette. Overall, I think the price of \$17.95 makes this one of the best computer software buys ever; particularly since it includes \$2.88 in postage and three diskettes. The amount of work which went into definino 10 character sets alone is tremendous. not to mention a very professional programming job. If you need to make posters. announcements, newsletters, dress up correspondence, reports and make your work look like it came from a professional print shop - this is it. Order from: Dave Rose, 2781 Resor Rd., Fairfield, Ohio 45814-5853

| LIST OF BOARD MEMBERS AND THEIR HOME PHONE NUMBER | RS                |  |  |  |  |
|---------------------------------------------------|-------------------|--|--|--|--|
| President, Norm Sorkin                            | 6 <b>78-236</b> 0 |  |  |  |  |
| Vice President,                                   |                   |  |  |  |  |
| Librarian, Bert Haase                             | <b>753-78</b> 46  |  |  |  |  |
| V.P. Program, John Tuesday                        | <b>644-</b> 2616  |  |  |  |  |
| Secretary, Vicky Chrisman                         | 784-0943          |  |  |  |  |
| Treasurer, Betty Duncan                           | 633-5217          |  |  |  |  |
| Educational Director, Rich Williams               | 626-2423          |  |  |  |  |
| Editor, Kathi Anderson                            | 923-7530          |  |  |  |  |
|                                                   |                   |  |  |  |  |

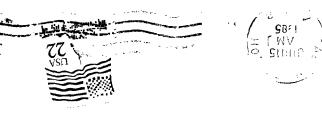

SUMMIT 99ers USERS GROUP P.O.Box 3201 CUYahoga Falls, Ohio 44223

# - FORTH -

The following FORTH programs originated from the San Antonio Area 990G. The first - MINI-FURTH WRITER takes less than 258 bytes if you leave out the comments. The program written by J. Volk allows the user to compose up to 88 character lines. Do your editing before hitting enter. Enter is also used for LF.

The second program is a sprite demo and comes from CHannel 99 Hamilton UG of Ontario.

### SCR #116

- **0** ( MINI FORTH WRITER BY J. VOLK )
- 1 ( Load options needed: -PRINT -SYNONYNS them 'RUN' to start. 2 FCTN 4 OR CLEAR TO END ) : END ." TYPE FORGET END'" ;
- 3 : CIT PAD 88 BLANKS ; ( Clears 88 spaces in PAD)
- 4 : ETR PAD 80 EXPECT ; ( Enter text into PAD men location)
- 5 : PTX SWCH PAD 88 TYPE CR UNSWCH ; ( After text is entered
- 6 by ETR, this word turns on the priner, according to your

7 parameters on screen #72 on the System Disk, and takes the 8 characters kept in PAD and prints them to the printer. A CR 9 is issued, the printer is turned of and control returns to 10 the screen.) : TOP 51S 0 0 GUTDXY ; ( Clears screen and puts 11 cursor in home position.) : RUN TOP BEGIN CIT ETR CR PTX 12 7TERMINAL UNTIL END ; ( Final run word. These sections can 13 be entered directly from terminal without loading screen. ) 14

15

#### SCR #114

- I SPRITE DEMONSTRATION 15 FEB 1984 J. VOLK )
- 1 ( Load these first -GRAPH -VDPNODES )
- 2 ( then type 'RUN' any key will stop demonstration )
  - 3 MULTI MINIT . MAGNIFY
  - 4 HEX 888 SSDT
  - 5 HEX 0008 081C 7F1C 0808 60 SPCHAR
  - 6 DECIMAL
  - 7 : PUT 32 0 00 124 96 13 24 RND 96 I SPRITE LOOP ;
  - 8 : NO 32 0 DO RANDOMIZE 125 RND 1+ -125 RND 1+ I MOTION LOOP ;
  - 9 : HESSGE DELALL TEXT ." TYPE 'FORGET PUT' TO SAVE HENORY " ;
- 10 1 RUN PUT 32 INIOTION NO BEGIN ?KEY UNTIL MESSGE ;